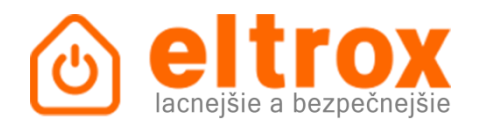

# **Fotopasca HC300M**

# **Návod k použití:**

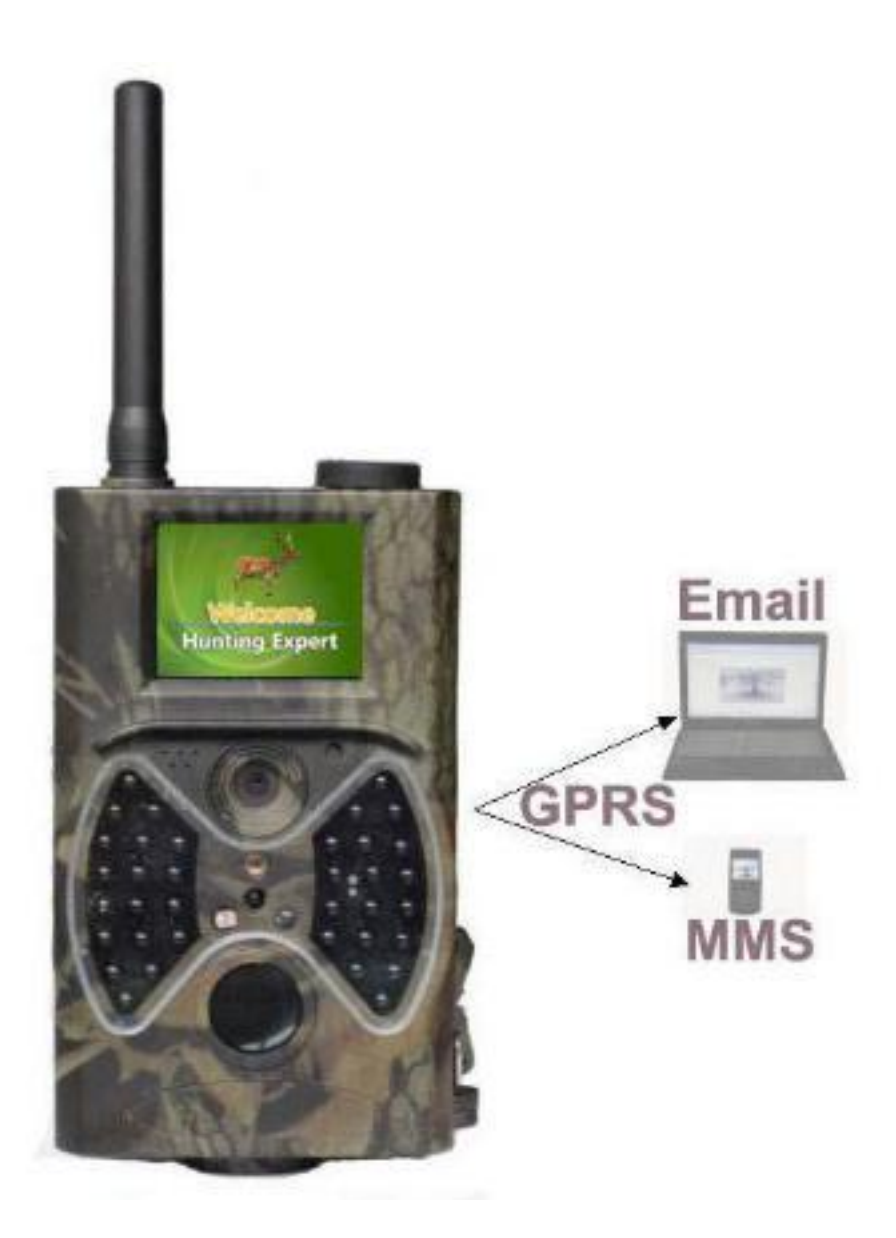

#### **Hlavní popis:**

Tato fotopast s funkcí MMS je automaticky fungující zařízení. Záznam může být spuštěn zaznamenáním pohybu v citlivé zóně vestavěného PIR čidla a fotopast poté začne zaznamenávat buďto vysoce kvalitní fotografie (12MPx) nebo nahrávat 1080p HD video (WVGA nebo QVGA).

Po rozednění zařízení zaznamenává snímky barevně až do soumraku. V případě nedostatku světla zařízení přepne do monochromatického režimu, aby mohla být zachována dobrá čitelnost snímků. Zařízení je snadno použitelné. Obsahuje 2,0 palcový LCD displej a podporuje MMS/SMTP/SMS/E-mail přes GPRS síť. Je odolná vůči vodě a sněhu a je proto vhodná pro venkovní použití.

#### **Rozhraní fotopasti:**

Kamera má následující možnosti připojení: USB konektor, miniSD karta, TV výstup.

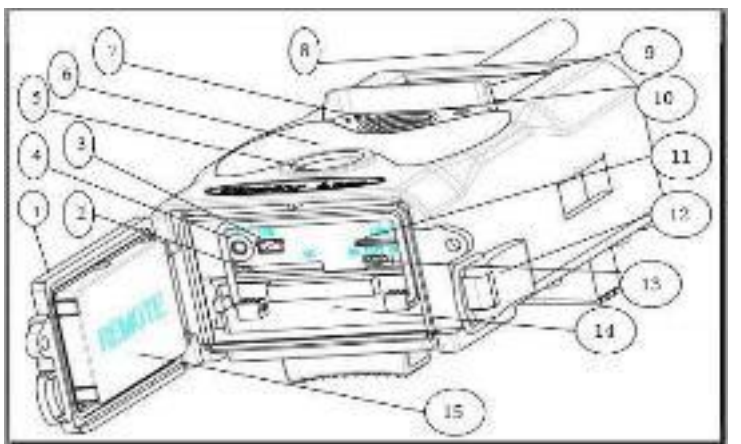

# **Komponenty a funkce kamery:**

- 1. spodní kryt
- 2. slot SD karty
- 3. USB konektor
- 4. TV výstup
- 5. PIR
- 6. IR blesk
- 7. čočka
- 8. GSM anténa
- 9. 2 palcový LCD displej
- 10. Mikrofon
- 11. slot SIM karty
- 12. Zámek
- 13. Vypínač napájení
- 14. Slot na baterie
- 15. Dálkové ovládání

# **Dálkové ovládání**

Dálkové ovládání je vstupní zařízení fotopasti, které je primárně používáno pro uživatelské nastavení a vkládání hesla. Jedná se o infračervený typ ovládání. Maximální dosah ovladače je 9 metrů. Na ovladači je 15 tlačítek. *(poznámka: ovladač je vložen uvnitř fotopasti).*

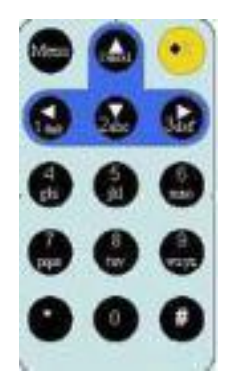

## **Navigace**

Stiskněte Nahoru (UP) a Dolu (DOWN) pro výběr zvýrazněné položky menu. Stiskem Vlevo (LEFT) nebo Vpravo (RIGHT) vyberete možnost zvolené položky a pro výběr možnosti stiskněte OK.

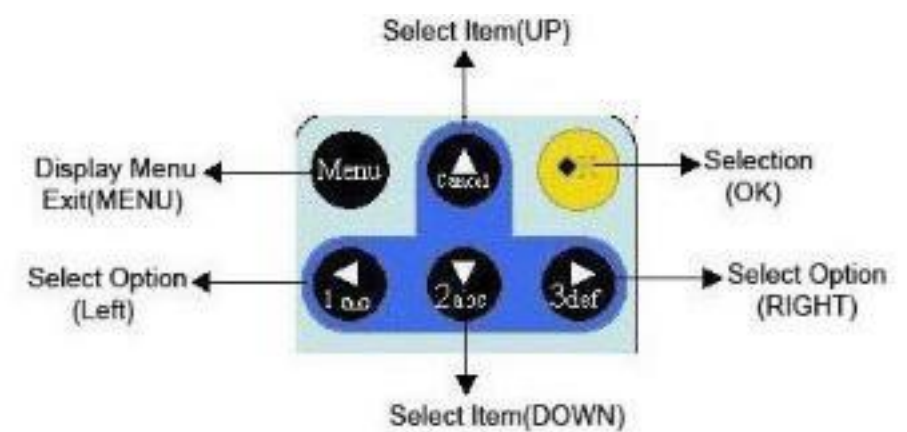

# **Informační displej**

Pokud je fotopast zapnuta (vypínač napájení je nastaven do polohy TEST), na displeji se zobrazí informace o nastavení fotopasti.

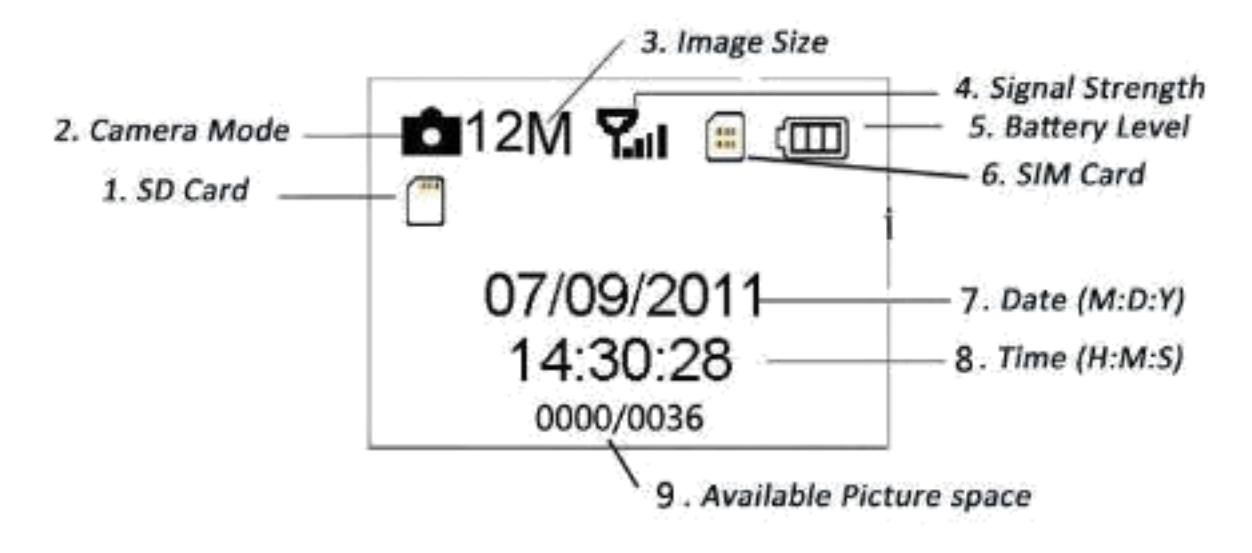

- 1. SD karta
- 2. Mód fotopasti (foto/video)
- 3. Velikost snímků
- 4. Síla signálu
- 5. Stav baterie
- 6. SIM karta
- 7. Datum (M:D:R)
- 8. Čas (H:M:s)
- 9. Zbývající počet fotografií

#### **MMS**

Fotopast je schopna zasílat fotografie na mobilní zařízení pomocí GPRS sítě. Budete upozorněni pouze v případě, že se něco stane (bude zaznamenán pohyb); Aby mohla fotopast zasílat MMS je nutné nejprve tuto funkci nastavit v .TXT souboru. Více informací v části "MMS mód" a "MMS a GPRS nastavení".

**Ikona SIM karty:** SIM karta má dvě ikony. **Zakona procesovál znamená**, že SIM karta je vložena a funguje správně.

znamená, že signál sítě je na daném místě dostačující. Pokud karta není vložena, nebo signál

není dostatečný, ikona zmizí.

## **Podporované formáty**

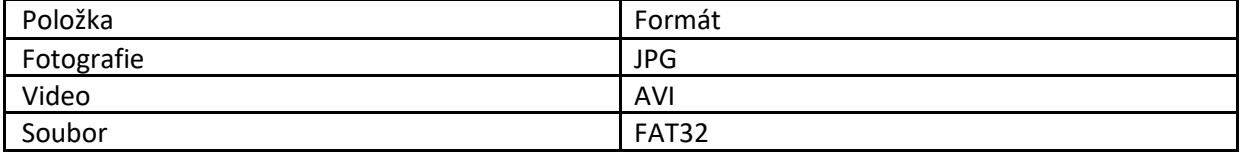

*Poznámka: O souborový systém se nemusíte starat dokud nezaznamenáte problémy se čtením z SD karty. Pokud k tomuto dojde, naformátujte SD kartu přímo ve fotopasti.*

# **Varování!**

Pracovní napájení fotopasti je 6V. Fotopast je napájena 4 nebo 8 AA bateriemi.

Odemkněte ochranu proti zápisu na SD kartě před jejím vložením.

Vkládejte SD kartu pouze je-li vypínač napájení nastaven v poloze OFF.

Nevkládejte a nevyjímejte SD kartu je-li vypínač napájení v poloze ON.

Doporučujeme zformátovat SD kartu před prvním použitím.

Fotopast bude po připojení k PC v režimu USB. V tomto módu bude SD karta hlášena jako vyměnitelný disk.

Ujistěte se před zahájením aktualizace firmwaru, že fotopast má dostatek napájení. Pokud bude proces aktualizace přerušen, může dojít k nevratnému poškození fotopasti.

Z důvodu použití různých technologií u různých operátorů nemůžeme 100% garantovat funkčnost u všech operátorů.

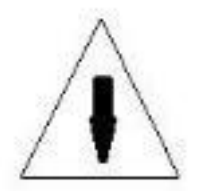

# **Základní operace**

## **Napájení**

Pro správné napájení fotopasti je zapotřebí 4 nebo 8 AA baterií.

Otevřete spodní kryt. Ujistěte se, že vypínač napájení je v poloze OFF a vložte baterie do slotu. Vkládejte plně nabité baterie a dodržujte polaritu baterií podle schématu níže. Zasuňte slot z bateriemi do fotopasti a zajistěte.

Můžete použít následující typ baterií:

- Alkalické baterie (doporučeno)
- Nabíjecí alkalické baterie
- Nabíjecí NiMH baterie

Fotopast má 4 sloty na baterie. Slot 1 a Slot 2 tvoří skupinu 1. Slot 2 a Slot 3 tvoří skupinu 2. Každá ze skupin napájí fotopast individuálně.

Pokud je fotopast v režimu TEST, je automaticky vypnuto záložní napájení, pokud nedošlo po 3 minuty k žádné operaci; Bude zbuzeno jakoukoliv detekcí pohybu.

Pokud jsou baterie již téměř vybité, fotopast se automaticky vypne. V tomto případě je nutné dobít, nebo vyměnit baterie.

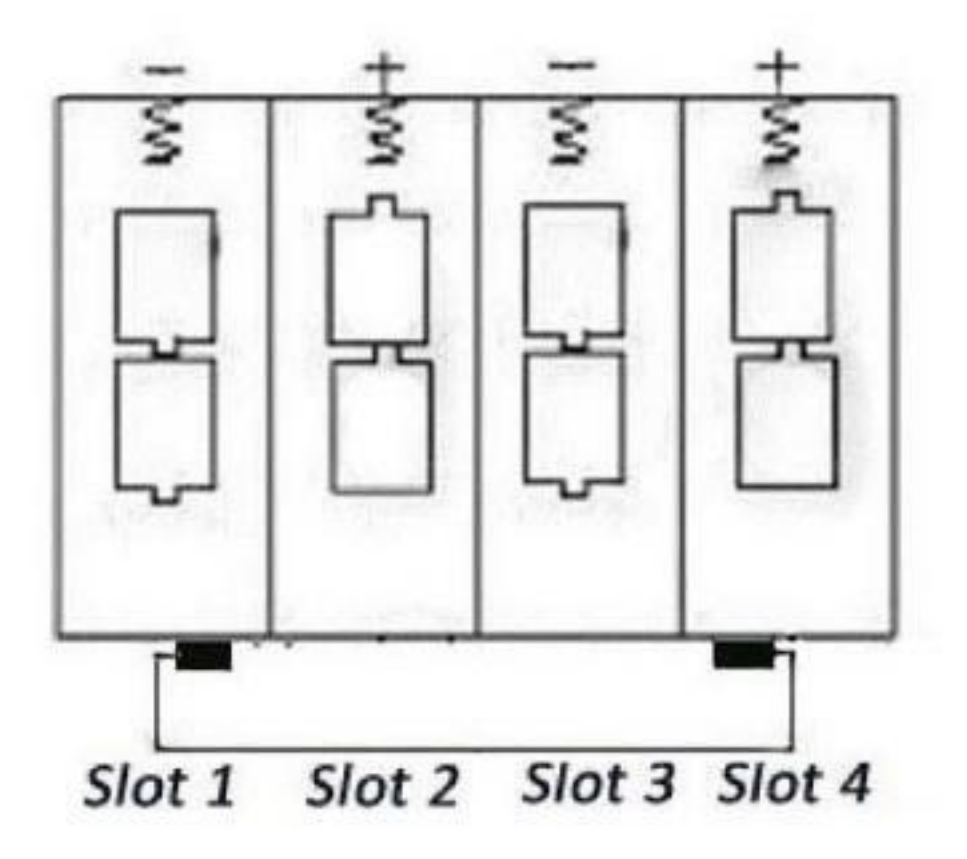

## **Vložení SD karty a SIM karty**

Vložte SD kartu do slotu pro SD kartu popsanou stranou vzhůru. Mějte na paměti, že SD karta jde vložit pouze jedním směrem. Netlačte kartu do slotu násilím! Ujistěte se, že není zapnuta fyzická ochrana proti přepisování na těle SD karty.

Pokud chcete využívat MMS/E-mailové funkce, ujistěte, že jste vložili správně SIM kartu do slotu pro SIM kartu oříznutým rohem vlevo nahoru.

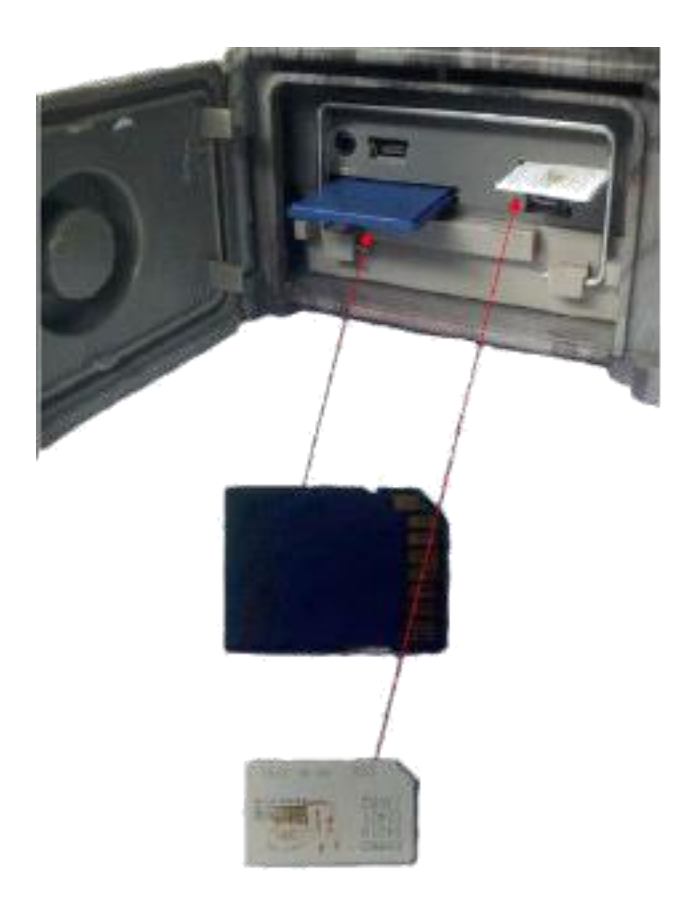

#### **Zapnutí a vstup do režimu ON**

Před zapnutím fotopasti prosím mějte na paměti následující:

Teplotní a pohybové rušení, které může být fotopastí vyloženo jako pohyb zvířete nebo člověka může spustit falešný poplach.

Výška od země by měla být uzpůsobena dle očekávaného zachyceného objektu. Například pro jelena je ideální výška hrudi dospělého člověka. Obecně doporučujeme výšku 1 - 2 metry.

Přesuňte vypínač napájení do polohy ON pro uvedení fotopasti do režimu ON.

Po zapnutí budou PIR diody blikat po dobu cca 15s. 15s je čas potřebný k nastartování fotopasti. Během těchto 15s můžete fotopast nainstalovat na místo a odejít, aniž byste spustili detekci pohybu.

Poté začne kamera po detekci pohybu zaznamenávat snímky nebo video podle nastavení fotopasti.

#### **Spuštění TEST módu**

Přesuňte vypínač napájení do polohy TEST pro vstup do režimu TEST. V režimu TEST jsou dostupné následující funkce: Uživatelské nastavení, manuální záznam, náhled.

#### *Uživatelské nastavení*

Stiskněte tlačítko MENU pro vstup do nastavení. Nyní můžete libovolně měnit různá nastavení.

#### *Manuální záznam*

Stiskněte tlačítko OK pro manuální pořízení snímku nebo videozáznamu.

## *Náhled fotografií a videozáznamu*

Jsou 2 možnosti jak se podívat na náhled snímků nebo videí:

- LCD obrazovka fotopasti
- TV monitor připojený přes TV výstup

Stiskněte tlačítko RIGHT pro získání náhledu snímku. Zobrazí se náhled posledního zaznamenaného snímku. Stiskněte tlačítko UP pro náhled předchozího snímku nebo videa a tlačítko DOWN pro zobrazení dalšího.

## *Vypnutí*

Přesuňte vypínač napájení do polohy OFF. Mějte na paměti, že i když je fotopast vypnuta, stále je na ní náboj v řádech μA. Pokud nebude fotopast delší dobu používána, prosím vyjměte baterie.

# **Pokročilé operace**

#### **Menu nastavení**

Pro zobrazení menu nastavení stiskněte tlačítko MENU v režimu TEST. Menu nastavení se zobrazí na LCD fotopasti nebo na externím monitoru.

Fotopast má 5 částí menu nastavení:

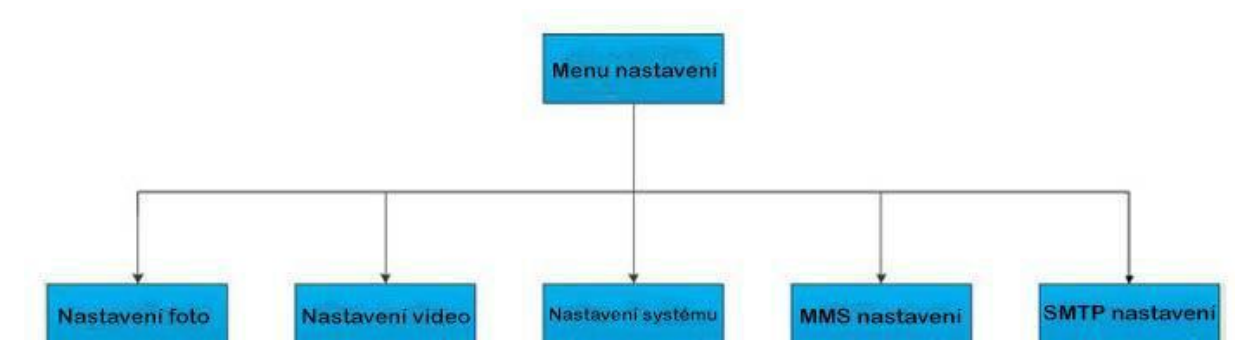

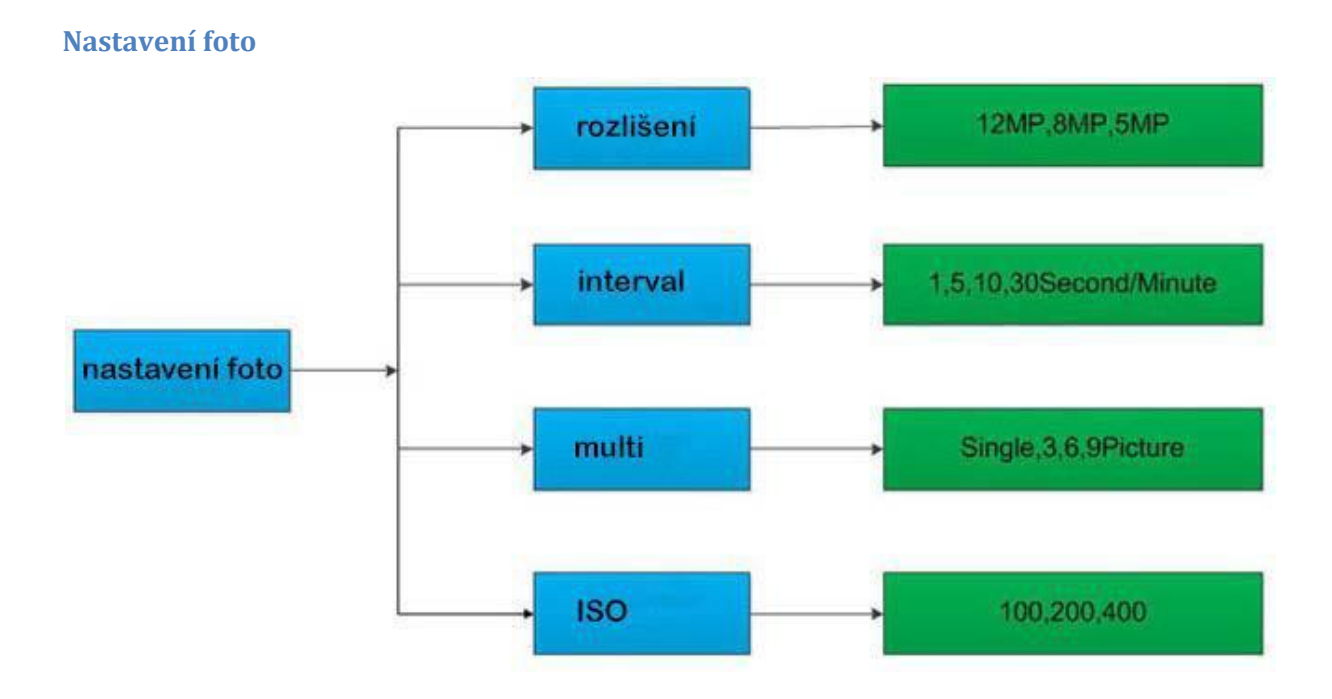

**Nastavení video** 1080P,720P, WVGA, QVGA rozlišení video nastavení délka videa 10,30,60,90S OFF.ON hlas

# **Nastavení systému**

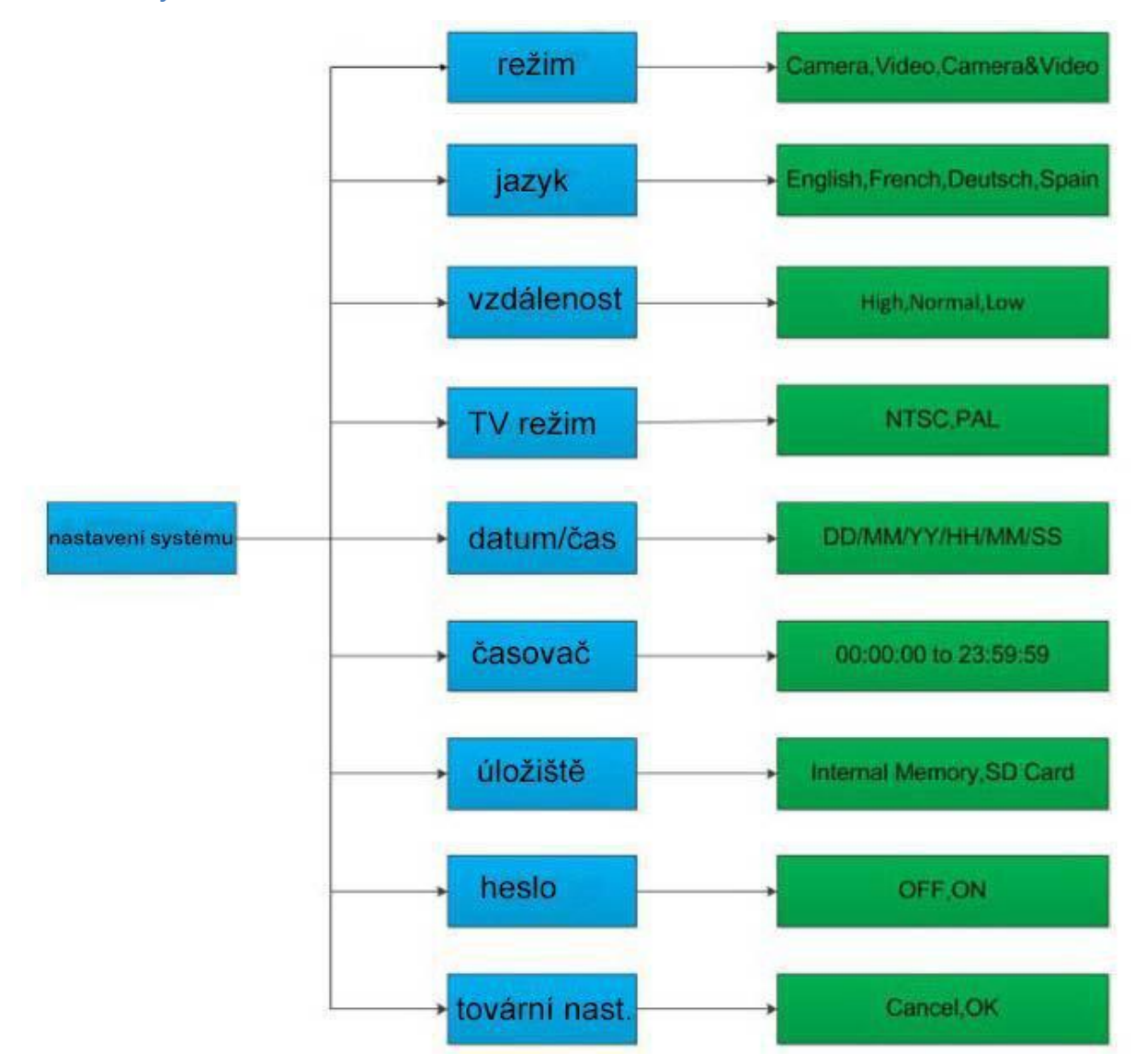

#### **MMS nastavení**

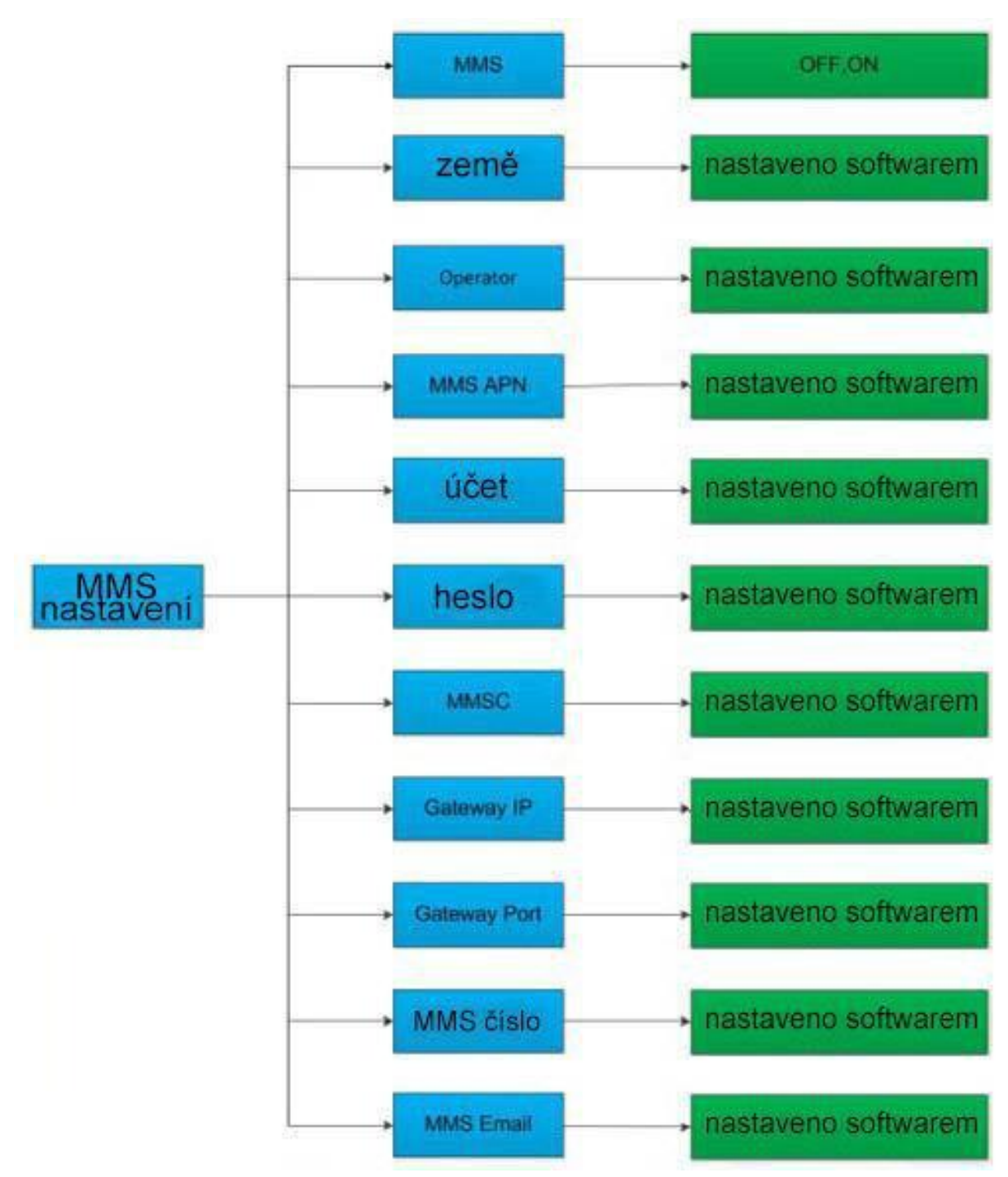

#### **Nastavení SMTP**

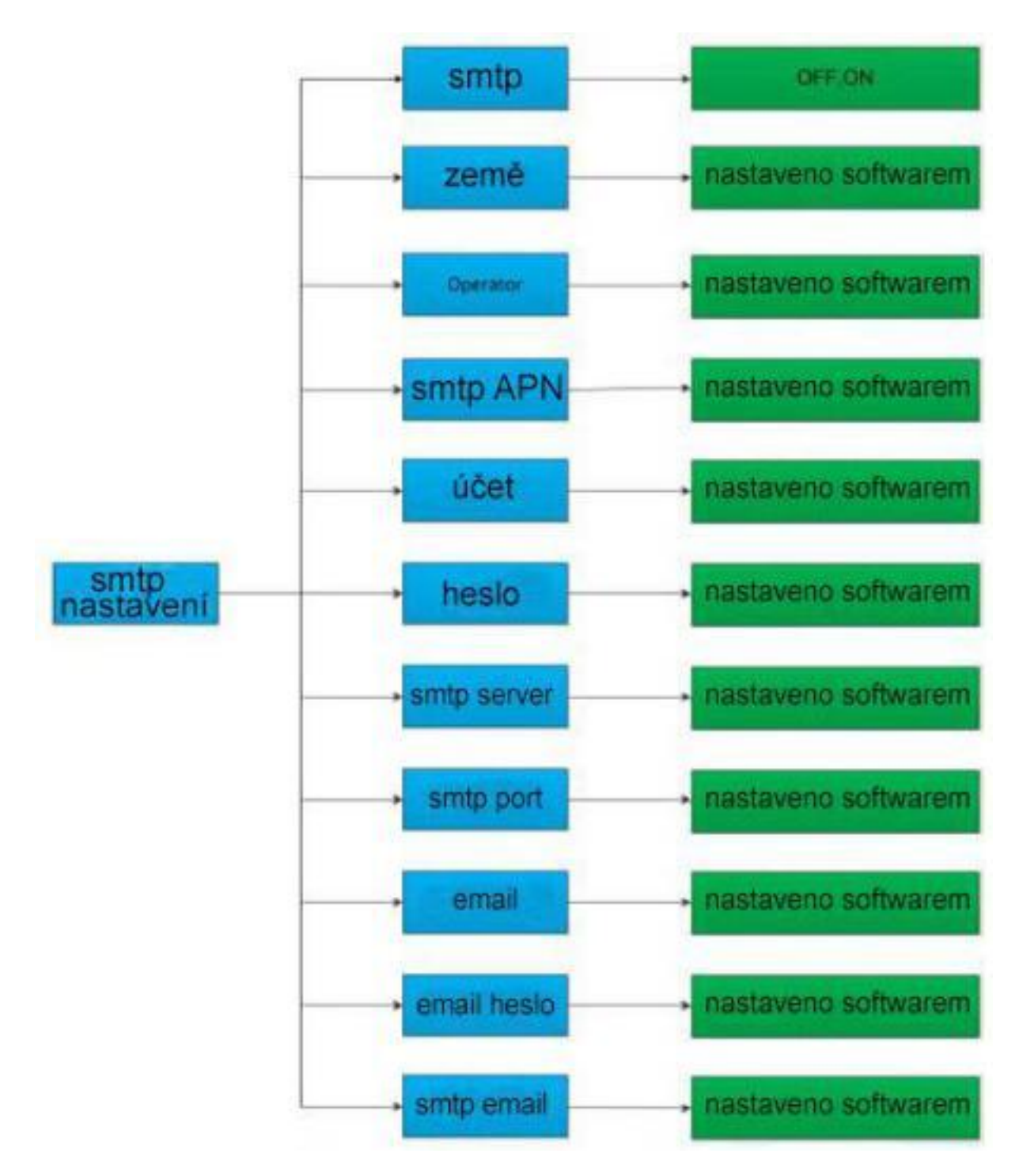

#### **Uložení nastavení pomocí softwaru na PC**

Můžete uložit všech 5 částí nastavení pomocí softwaru na PC. Spusťte soubor MMSCONFIG.exe ze složky MMSCONFIG na přiloženém CD.

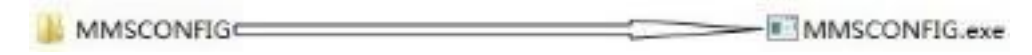

## Spustí se následující okno:

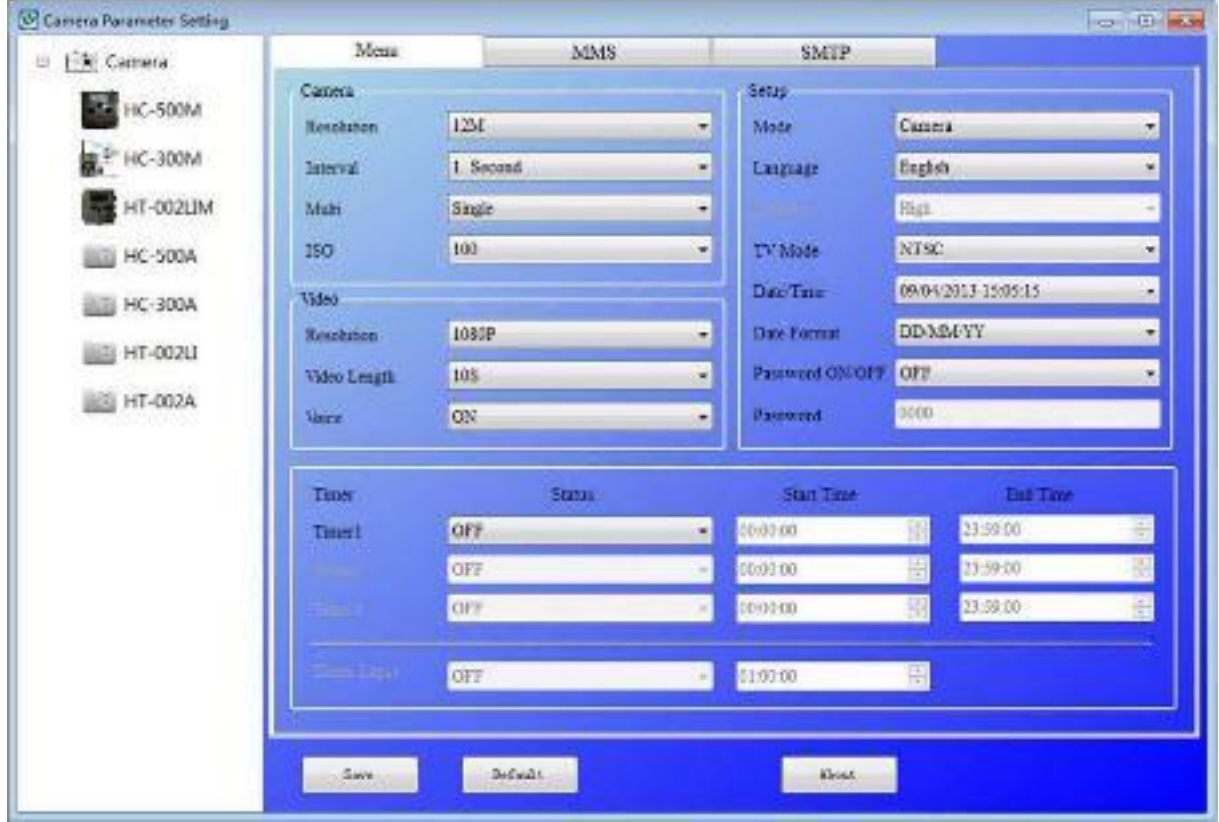

Klikněte na odpovídající model fotopasti a zobrazí se Vám následující rozhraní

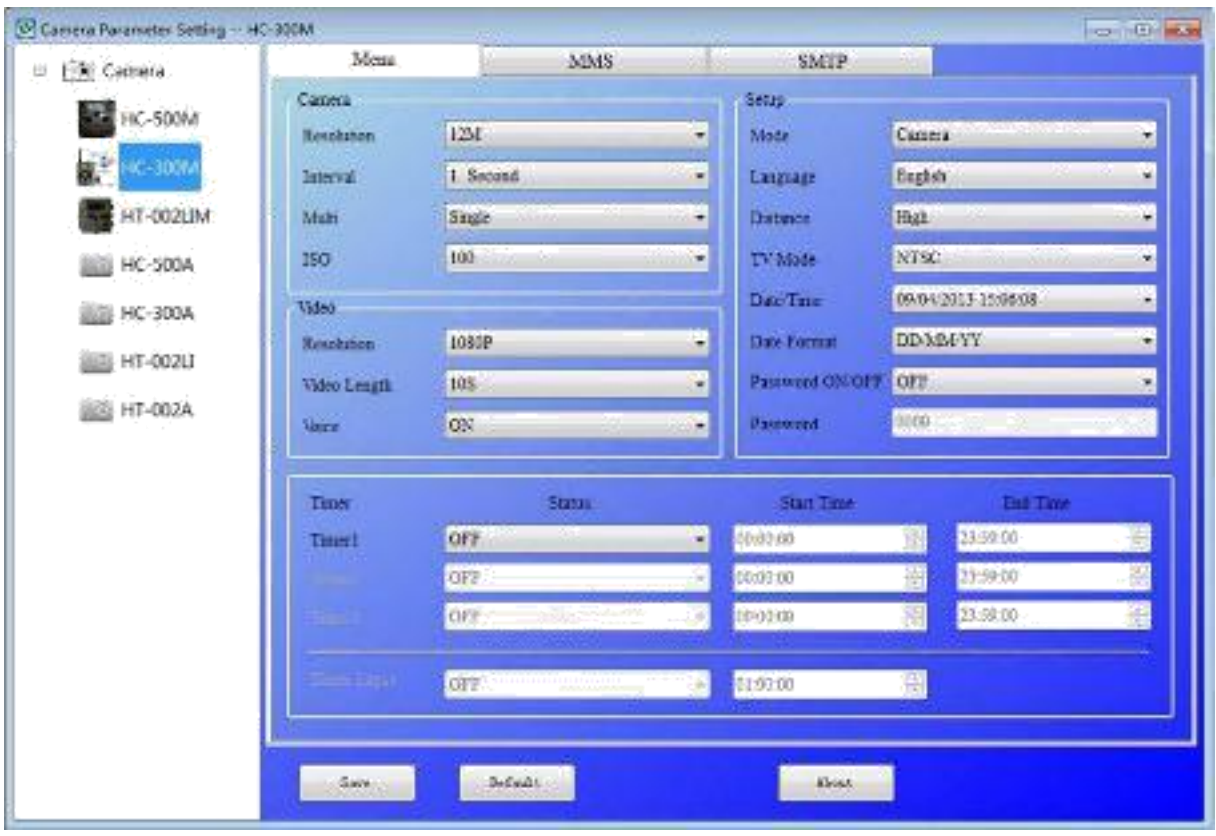

Po vybrání vhodných parametrů klikněte na tlačítko uložit. Nastavení se uloží do kořenové složky SD karty (kartu je nutné mít vloženou do PC). Na kartě se vytvoří soubor parameter.dat, který uchovává veškeré nastavení. Pro aplikování nastavení na fotopast vložte SD kartu do fotopasti a zapněte režim TEST. Poté můžete zkontrolovat nastavení.

# **MMS nastavení na PC**

Klikněte na záložku MMS. Uvidíte následující rozhraní:

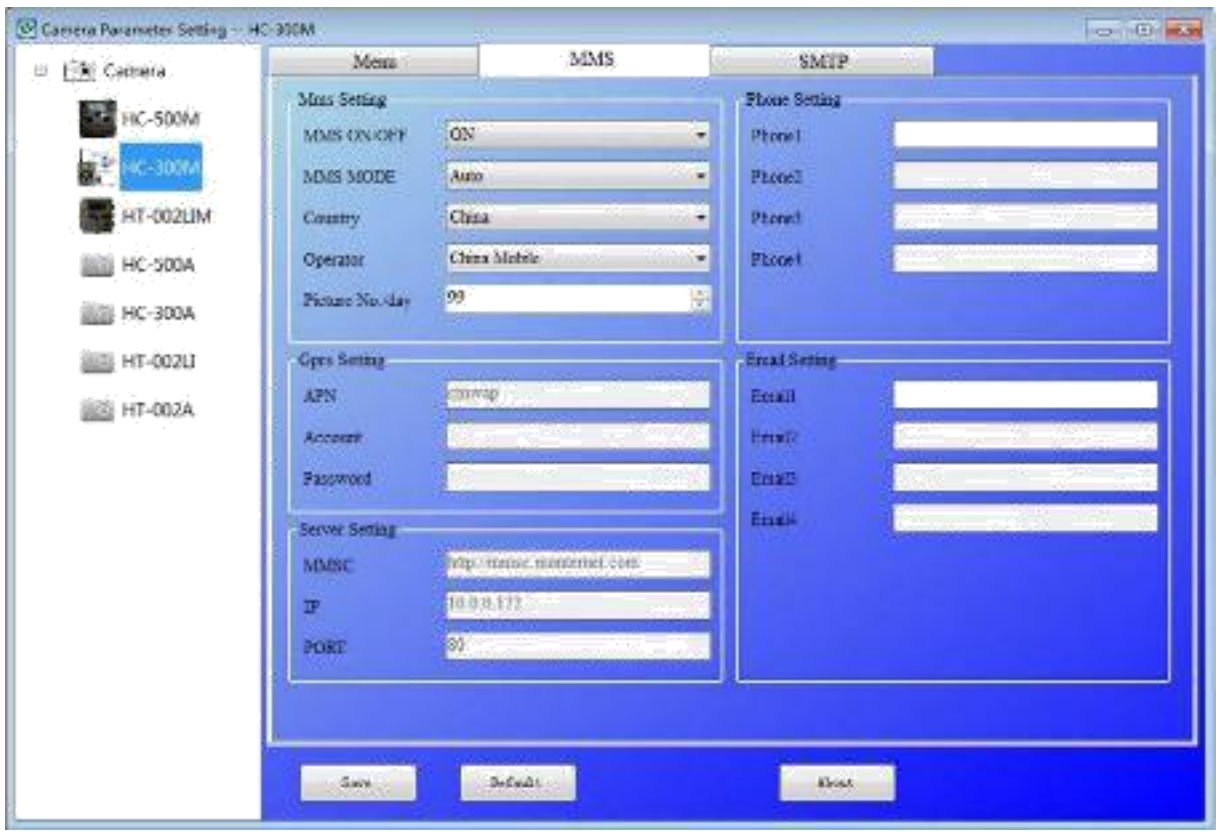

Nejprve si musíte zvolit jestli budete MMS nastavovat ručně nebo automaticky. Pokud zvolíte auto, musíte vybrat zemi a operátora. Můžete si vybrat počet zasílaných snímků za den od 0 do 99. Po zvolení operátora se automaticky nastaví všechny ostatní potřebné parametry. Poté vložíte telefonní číslo a emailovou adresu na které chcete snímky zasílat. Můžete vložit až 4 čísla a emaily. *Poznámka: automatické nastavení nemusí být dostupné pro všechny operátory.*

Pokud zvolíte ruční nastavení, bude nutné kontaktovat Vašeho operátora pro zjištění všech potřebných údajů.

Poté klikněte na uložit pro uložení. Stejně jako kapitolu dříve platí, že je nutné mít vloženou v PC SD kartu, na kterou se provede uložení nastavení.

## **Nastavení SMTP v PC**

Klikněte na záložku SMTP a zobrazí se Vám následující rozhraní:

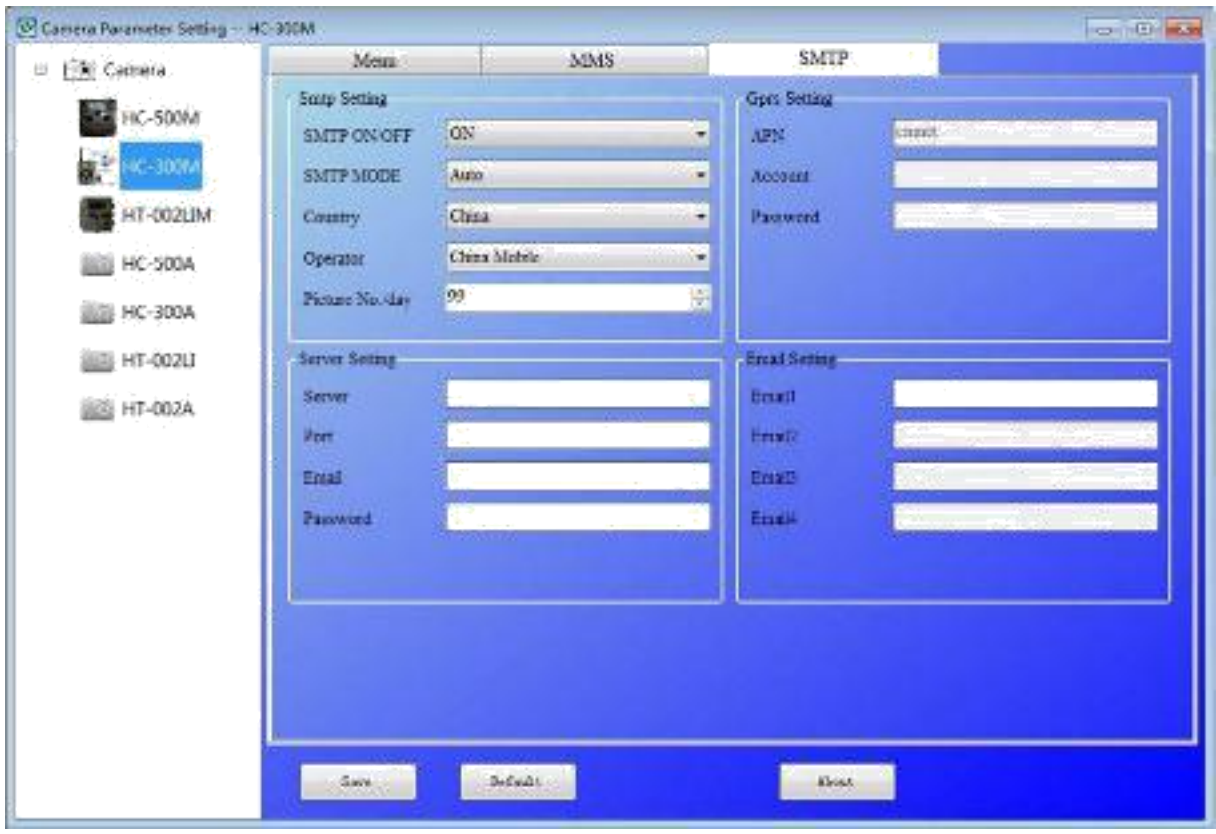

Nejprve si musíte zvolit jestli budete SMTP nastavovat ručně nebo automaticky. Pokud zvolíte auto, musíte vybrat zemi a operátora. Můžete si vybrat počet zasílaných snímků za den od 0 do 99. Po zvolení operátora se automaticky nastaví všechny ostatní potřebné parametry. Poté vložíte telefonní číslo a emailovou adresu na které chcete snímky zasílat. Můžete vložit až 4 čísla a emaily. *Poznámka: automatické nastavení nemusí být dostupné pro všechny operátory.*

Pokud zvolíte ruční nastavení, bude nutné kontaktovat Vašeho operátora pro zjištění všech potřebných údajů.

Poté klikněte na uložit pro uložení. Stejně jako kapitolu dříve platí, že je nutné mít vloženou v PC SD kartu, na kterou se provede uložení nastavení.

## **Tovární nastavení**

Tovární nastavení je následující:

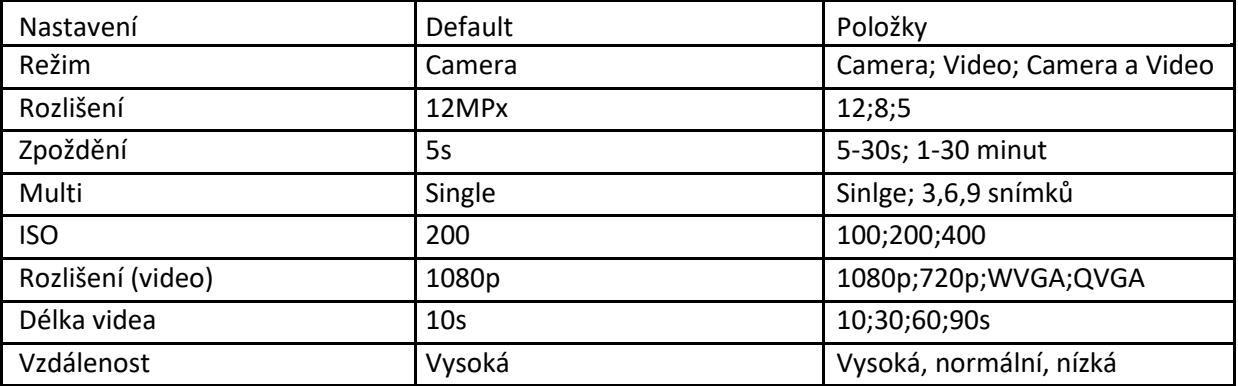

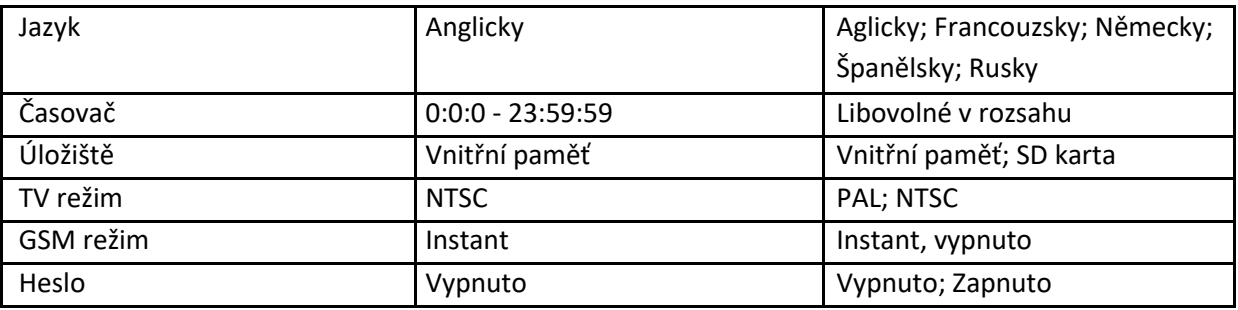

#### **Nastavení režimu**

Fotopast může nahrávat ve třech režimech: camera (fotografie); video a camera+video.

Pro nastavení režimu video postupujte následovně

- a) stiskněte tlačítko MENU pro zobrazení menu nastavení
- b) stiskněte tlačítko DOWN pro výběr režimu (MODE)
- c) stiskněte tlačítko RIGHT pro výběr režimu Video
- d) stiskněte tlačítko DOWN pro uložení výběru

#### **Formátování SD karty**

Systém vymaže všechna data na kartě. Zkontrolujte si, jestli máte zálohu potřebných dat.

- a) stiskněte tlačítko MENU pro zobrazení menu nastavení
- b) stiskněte tlačítko RIGHT pro výběr System setting (nastavení)
- c) stiskněte tlačítko DOWN pro výběr Format (formátování)
- d) stiskněte tlačítko RIGHT pro výběr SD karty
- e) stiskněte DOWN pro potvrzení OK

formátování se spustí, během formátování uvidíte na obrazovce nápis "Please wait".

#### **Výběr velikosti snímku**

Zvolit můžete z hodnot 12, 8 a 5 Mpx. Defaultně je nastaveno 5Mpx.

- a) stiskněte tlačítko MENU pro zobrazení menu nastavení
- b) stiskněte tlačítko DOWN pro výběr Resolution (rozlišení)
- c) stiskněte tlačítko RIGHT pro výběr 12Mpx
- d) stiskněte tlačítko DOWN pro uložení výběru

## **Výběr rozlišení videa**

Zvolit můžete z hodnot 1080p,720p, WVGA a QVGA. Defaultně je nastaveno 1080p.

- a) stiskněte tlačítko MENU pro zobrazení menu nastavení
- b) stiskněte tlačítko DOWN pro výběr Resolution (rozlišení)
- c) stiskněte tlačítko RIGHT pro výběr WVGA
- d) stiskněte tlačítko DOWN pro uložení výběru

Podobným způsobem můžete nastavit všechny ostatní parametry podle schémat výše ...